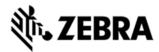

# WORKABOUT PRO 4 OPERATING SYSTEM BSP 2.0 - HOTFIX CFE 2.5 -LOCALIZED RELEASE NOTES

## INTRODUCTION

The Workabout Pro 4 is a modular, industrial hand held computer. Microsoft Windows CE Professional 6 is one of the two OS options for this device.

#### **DESCRIPTION**

The following issues have been resolved in this hotfix CFE OS:

| SPR NO                                                       | Synopsis                                                       |
|--------------------------------------------------------------|----------------------------------------------------------------|
| 26861                                                        | Improve DataWedge behavior when switching to and from SCS mode |
| 27248                                                        | Improve low battery handling                                   |
| 27450 Improve logging into TLS 1.0 and SSL 3.0 enabled sites |                                                                |
| 27156                                                        | Allow scanning into TekTerm barcode fields in SCS mode         |

# **CONTENTS**

P728XW65CPCB020500.cab

P728XW65CPMI020500.img

P728XW65CTCB020500.cab

P728XW65CTMI020500.img

P728XW65DECB020500.cab

P728XW65DEMI020500.img

P728XW65ENCB020500.cab

P728XW65ENMI020500.img

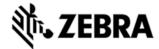

P728XW65FRCB020500.cab

P728XW65FRMI020500.img

P728XW65ITCB020500.cab

P728XW65ITMI020500.img

P728XW65JPCB020500.cab

P728XW65JPMI020500.img

P728XW65KOCB020500.cab

P728XW65KOMI020500.img

P728XW65SICB020500.cab

P728XW65SIMI020500.img

#### **DEVICE COMPATIBILITY**

This software release has been approved for the following Zebra devices.

| Device                 | Operating System                | BSP Version |
|------------------------|---------------------------------|-------------|
| Workabout Pro 4 (7528) | Windows Embedded Handheld 6.5.3 | v2.5.43052  |
|                        |                                 |             |

## INSTALLATION REQUIREMENTS

- WAP Pro 4 (7528) with 6.5.3 WEH device.
- MicroSD card 2GB or greater formatted as FAT32.
- OR USB Memory stick and WAP 4 docking cradle.
- If previously installed, uninstall '7528 Release 2.4 OS Patch'.

## INSTALLATION INSTRUCTIONS

To update the operating system software of the WAP 4, follow the procedure below:

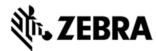

- 1. If previously installed, **uninstall** '7528 Release 2.3 OS Patch v1.1' (Instructions below).
- 2. The firmware can be upgraded using a USB Memory Stick or using a microSD Card.
- 3. The firmware file must be renamed 7528os.img
- 4. Copy the file containing the firmware upgrade to the root directory of the USB memory stick or Micro SD card.
- 5. Install the USB memory stick into the docking cradle or install the Micro SD card into the WAP 4 in the Micro SD slot in the battery compartment.
- 6. Press and hold down the [Blue FN] key, the [SCAN] key and the [Power] key, simultaneously for a minimum of six seconds.
- 7. When the update is complete, the device reboots to the main operating system.
- 8. Remove the MicroSD card from the device to prevent the device from performing the upgrade process again on the next cold boot, and then disconnect external power. The device is now ready to be used.
- 9. Install add-on cab file.

To uninstall 7528 Release 2.3 OS Patch v1.1, follow the procedure below:

- 1. Delete contents of \Application\tiinit folder.
- 2. Clean start device or update operating system software.

# PART NUMBER AND RELEASE DATE

October 7, 2015